## How to Make an Enlarged Copy on the Copier

For Individuals who are Visually Impaired

Step 1: Obtain 11x17 paper.

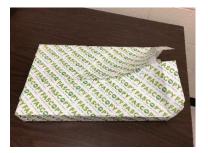

Step 2: Open the side to manually load.

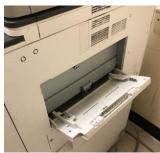

Step 3: Place paper on tray.

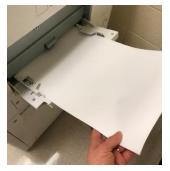

Step 4: Place original paper horizontally and face down on the copy bed.

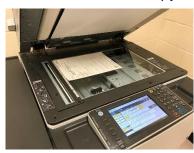

Step 5:

- 1. Select the "Reduce/Enlarge"
- 2. Select "bypass" for paper size
- 3. Enter **135%** (you can select "number keys" to manually enter or use up/down arrows)

Step 6: Press "OK"

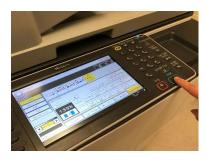

Step 7: Check to ensure the page copied correctly.

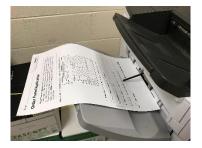

<sup>\*</sup> Remember to reset the copier when you have finished.